## **Obrázek č. 35: Výstup odpovědí ve formátu "STAT ID" bez nastaveného STAT ID**

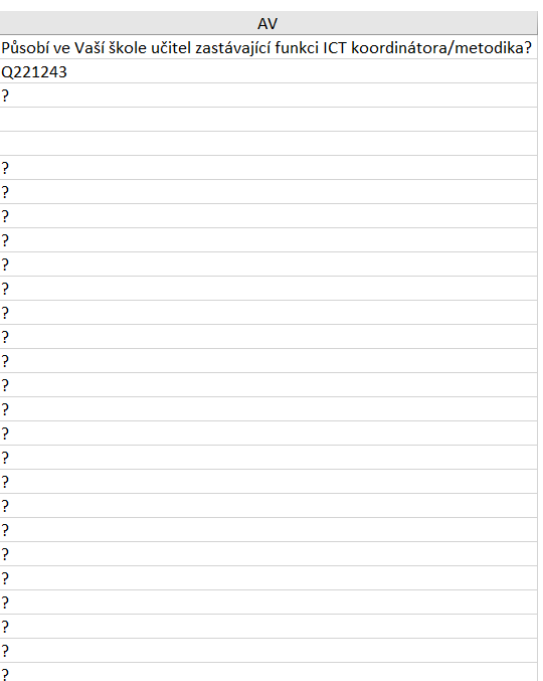

## **Obrázek č. 36: Výstup odpovědí ve formátu "PID"**

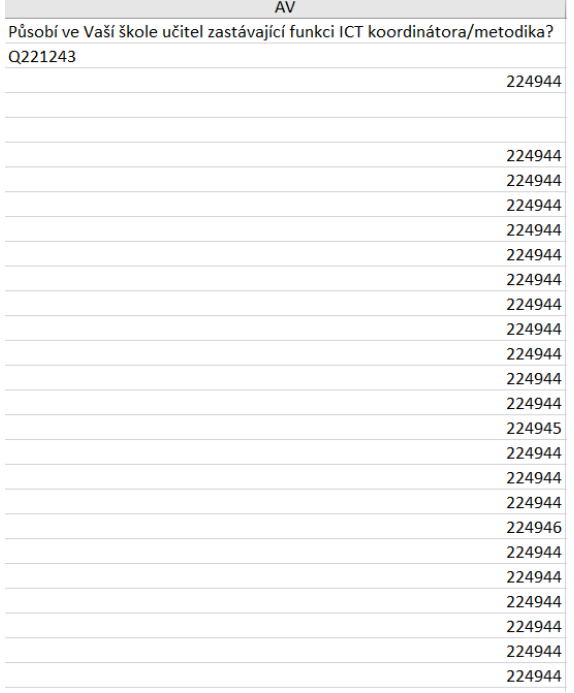

Další možností nastavení, nabízenou na úvodní stránce v levém menu, je shlukování dat ve vygenerovaném datovém souboru dle nastavených kritérií (obrázek č. 37). Data lze řadit dle **"Typu akce a identifikátoru SF"**, **"Instituce"** nebo **"Činnosti"**. Shlukování slouží jen pro zpřehlednění dat pro určitý typ uživatele; při běžné analytické činnosti je takové nastavení irelevantní.

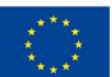

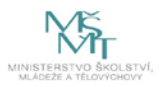